## **■PowerPoint の 「発表者ツール」 とは、**

- プレゼンテーションをする際に、自分(発表者)の画面には、発表(プレゼンテーション)に便利なツールを表示させ、教室モニター やオンラインの参加者画面にはスライドショー画面を表示する機能です。
- ツールには、スライドの他に、ノートペイン、レーザーポインター、次のスライドのプレビュー、スライド切替などがあります。
- 共有の際の開始手順は、パソコン1台の場合と、外付けモニターが接続されている場合とでは異なりますので注意してください。

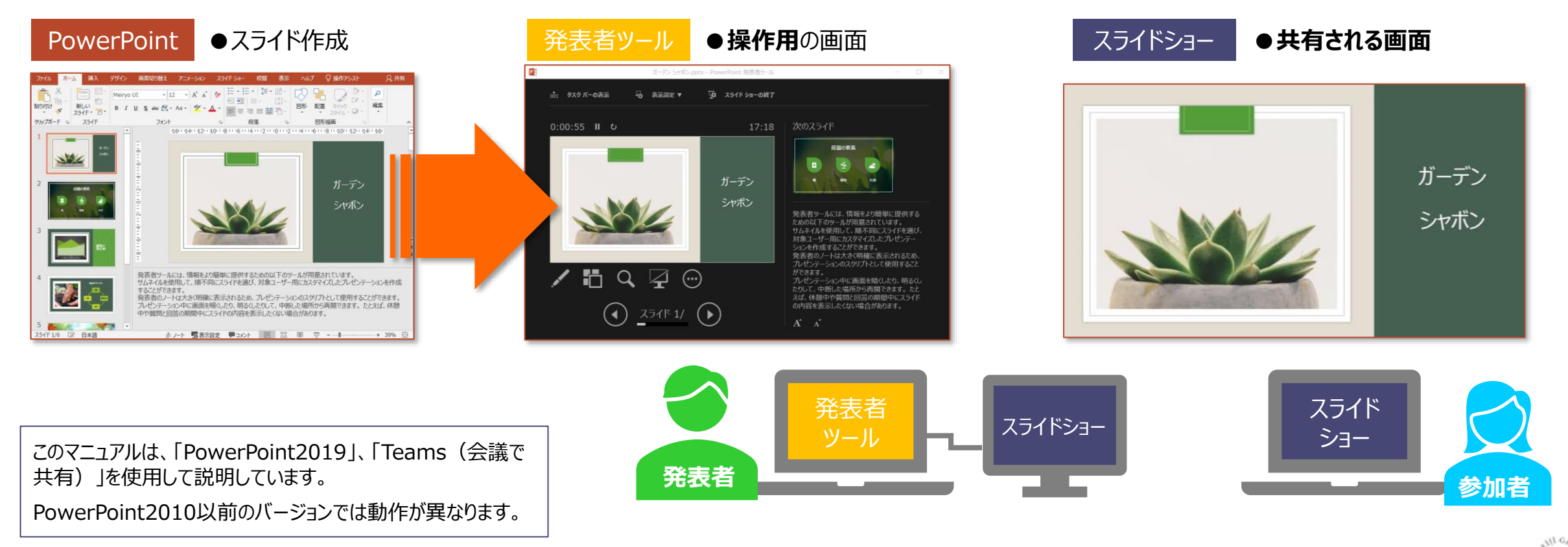

作成:2021/8/24

्री[हे

## **■発表者ツールの使い方**

• カーソルは画面の位置に相対しているため、参加者に表示されているウィンドウ内の位置と異なります。 スライド画面をカーソルで指示する際は、【**レーザーポインター**】 または 【**ペン**】 を使用してください。

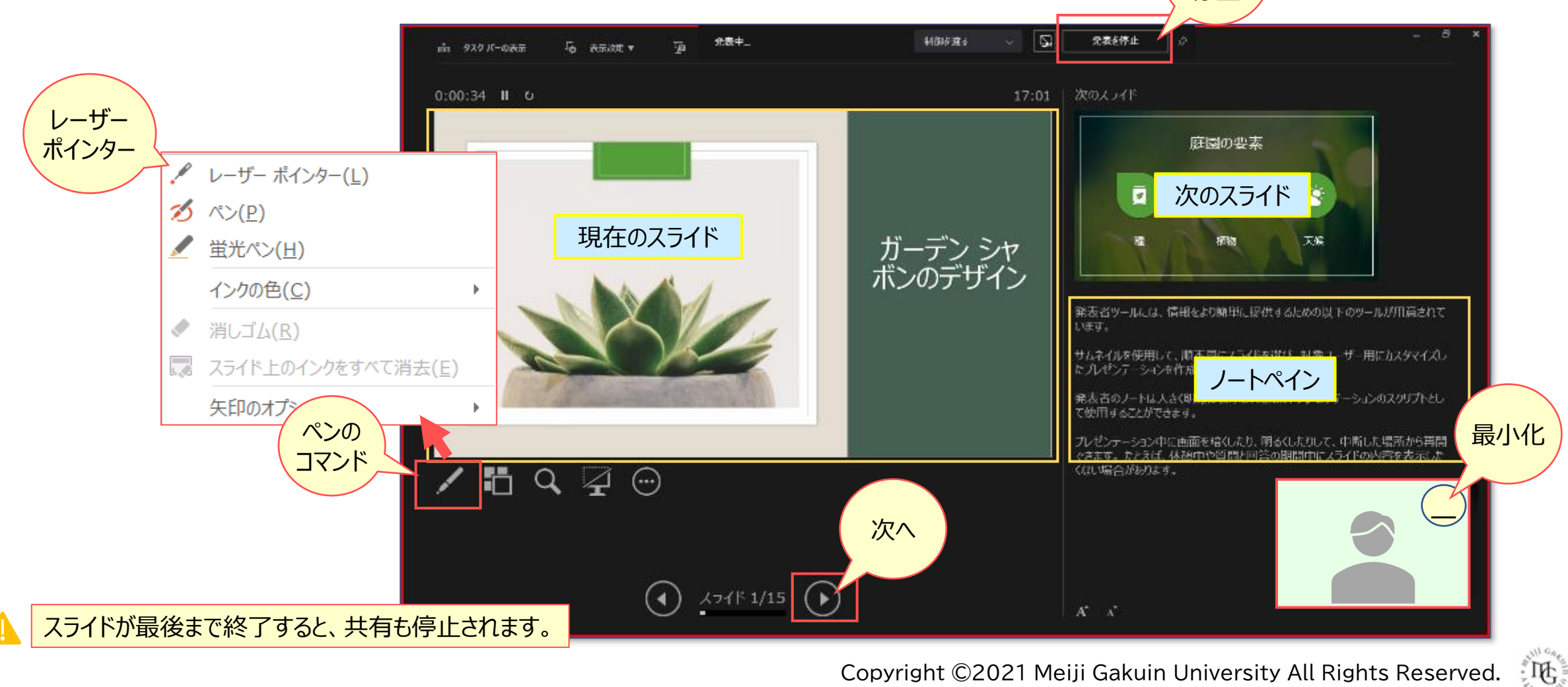

発表を 停止